#### 東南科技大學 **103** 年度第**1**期

#### **3D**列印應用實務推廣教育班招生簡訊

一、招生班別:東南科技大學 **103** 年度第**1**期**3D**列印應用實務推廣教育班。

- 二、開班目的:提升本校在校生及社會人士了解 **3D** 列印技術,藉由實務操作引導學員製作實體作品, 進而運用於產業生產鏈中。
- 三、招生對象:歡迎有意學習此技術的在學學生或社會人士。

四、招生人數:每科目招生人數以 **30** 名為上限,未達 **20** 名不開班。

五、開設課程、上課時間及師資:

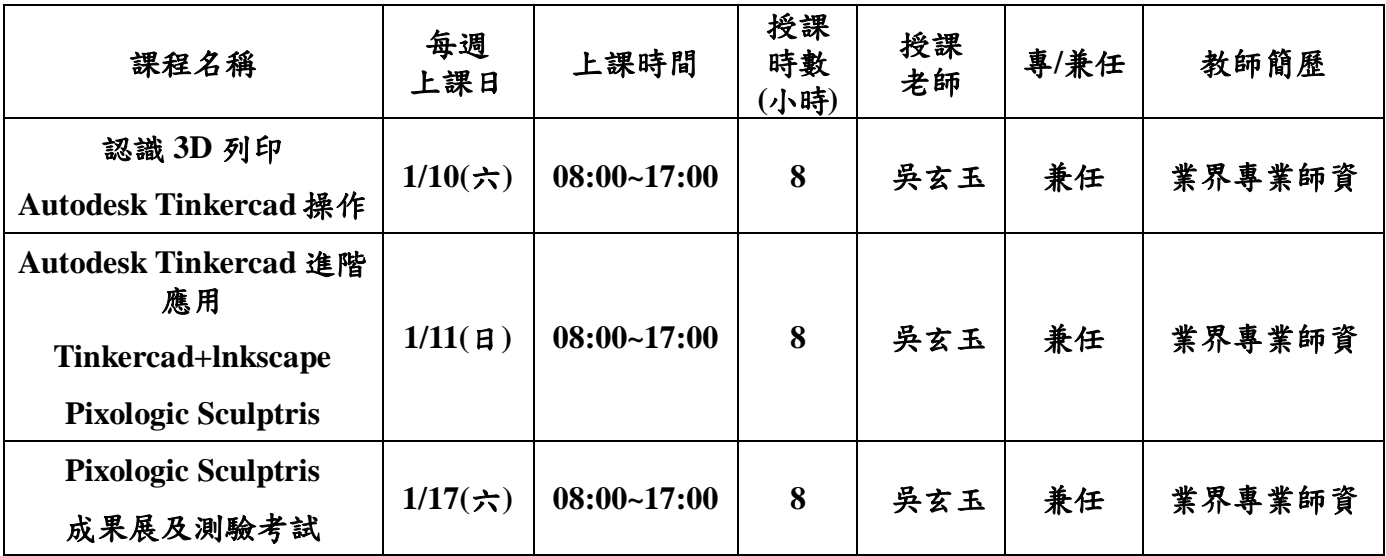

- 六、開班日期:**104/01/10~104/01/17**。
- 七、授課時數: **24** 小時。
- 八、收費標準:學費 **12000** 元,報名費 **0** 元。**\***本課程費用已含材料費。
- 九、優惠方案:**(**方案擇一**)**
- (一)早鳥方案:參訓學員於 **12/30** 前完成報名繳費手續,單人報名:每人學費 **10,000** 元;二人同行: 每人學費 **9,000** 元;三人團報**(**含以上**)**:每人學費 **8,500** 元。
- (二)東南之友:參訓學員為東南科技大學教職員生或畢業校友,經確認後,特別專案每人學費 **8,500** 元。
- 十、經費編列:經費預算表,詳如附件 **1**。
- 十一、上課地點: 本校炎黃樓 **209** 教室。
- 十二、報名方式:即日起至 **104/01/07** 止。
- (一)通訊報名:**(222-02)**新北市深坑區北深路三段 **152** 號「東南科技大學推廣教育中心」,報名表詳 如附件 **2**。
- (二)傳真報名:**02-86625882**
- (三)現場報名:東南科技大學推廣教育中心江宗達先生。
- 十三、繳費方式:
- (一)完成報名手續後可逕至東南科技大學總務處出納組繳交學費。
- (二)至郵局購買郵政匯票繳交學費(匯票抬頭:東南科技大學);並將報名表及匯票以掛號郵寄至東 南科技大學推廣教育中心(地址:**(222-02)**新北市深坑區北深路三段 **152** 號,東南科技大學推廣 教育中心收)。
- (三)ATM 轉帳繳交學費,轉帳說明詳如附件 3。
- (四)至第一銀行全省各地分行櫃臺繳款繳交學費。

十四、其他:

(一)謝絕試聽及旁聽。

(二)報名人數過多依報名之先後順序決定錄取之順序。若因故無法開課,所繳學費全數退回;因個 人因素無法完成課程者,恕不退費。

附件 **1**

# 東南科技大學 進修部推廣教育中心

## 103 年度 學員基本資料表

※敬請以正楷字確實完成填寫,謝謝合作。

訓練班別: 學員編號:

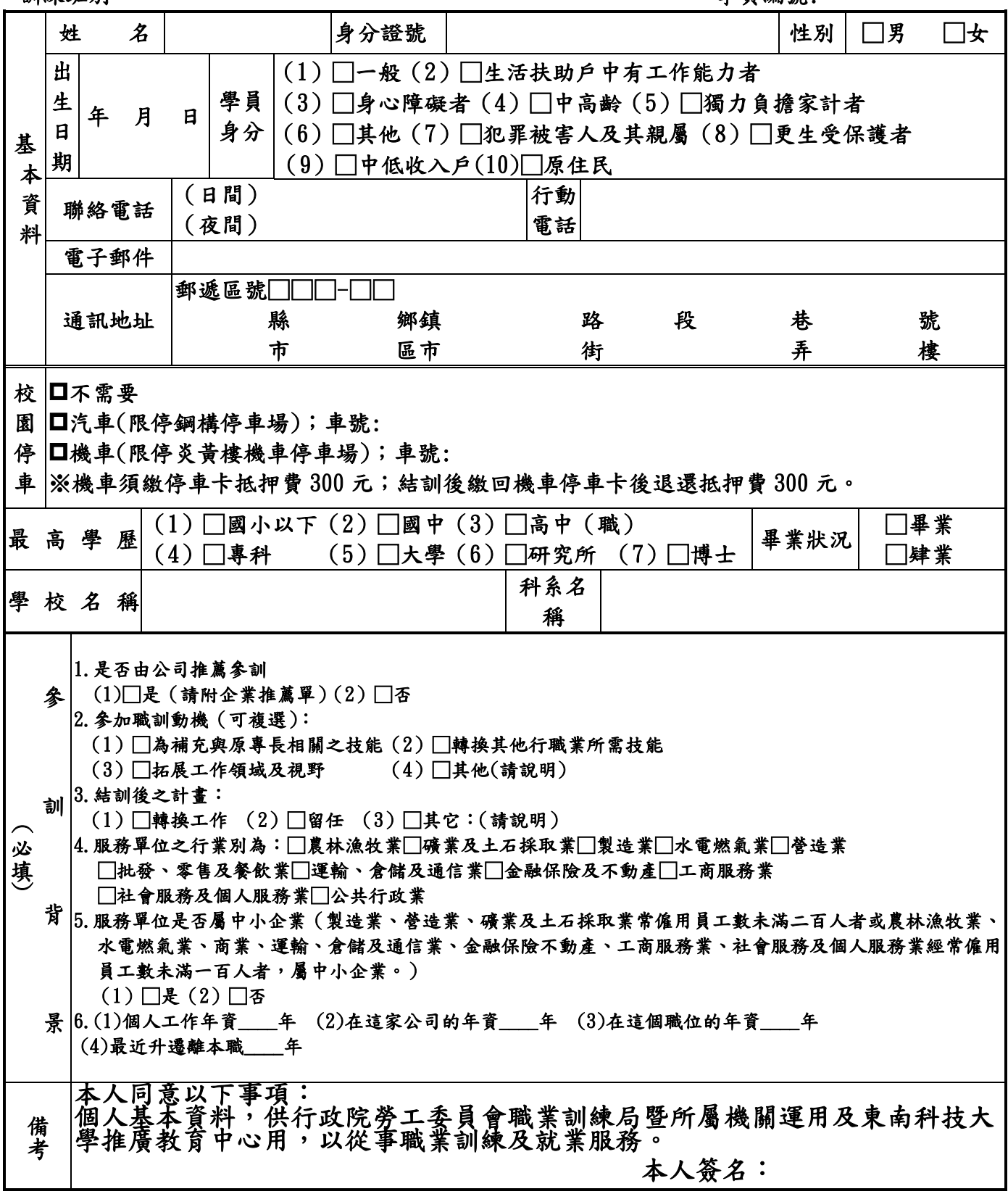

附件2

#### 繳費方式說明

#### 一、使用 ATM 轉帳:

1.使用第一銀行金融卡,至第一銀行自動提款機繳款步驟:

插入 IC 金融卡→輸入密碼→選擇「繳費用」→選擇「繳學雜費或其他費用」→輸入「11532」 +繳款人手機號碼後九碼【不含首碼 0】+課別代碼「07」(共 16 位數字)→輸入「繳款金額」 →確認輸入資料無誤後按「確認鍵」→列印明細表備查(請查看轉帳是否成功)※免扣跨行手 續費

2.使用其他金融機構具跨行轉帳功能自動提款機繳款步驟:

插入金融卡(IC 金融卡)→輸入密碼→選擇「其他服務」→選擇「跨行轉帳」→輸入銀行代號: 007→輸入「11532」+繳款人手機號碼後九碼【不含首碼 0】+課別代碼「07」(共 16 位數字) →輸入「繳款金額」→確認輸入資料無誤後按「確認鍵」→列印明細表備查(請查看轉帳是否 成功)【參訓學員須自行負擔跨行手續費】

3.使用郵局自動提款機繳款步驟:

插入金融卡(IC 金融卡)→輸入密碼→選擇「跨行轉帳」→選擇「非約定帳戶」→輸入銀行代 號:007→→輸入「11532」+繳款人手機號碼後九碼【不含首碼 0】+課別代碼「07」(共16 位數字)→輸入「繳款金額」→確認輸入資料無誤後按「確認鍵」→列印明細表備查(請查明餘 額是否扣帳成功及補登存摺,看轉帳 是否成功)【參訓學員須自行負擔跨行手續費】

※注意事項:

- 1.請先確認您的金融卡是否具備轉帳功能,若沒有該功能,請向發卡銀行申請金融卡轉帳功能, 或採臨櫃繳款方式。
- 2.請勿使用轉帳帳號僅有十四個欄位之自動提款機。
- 3. 繳費完成後,請檢查交易明細表,如「交易金額」及「手續費」欄,沒有扣款記錄,即表示轉 帳未成功,請依繳費方式再次完成繳費,如用郵局帳戶轉帳者,請於轉帳隔日補摺,以確定交 易是否完成。
- 4.轉帳完成後之收據,請影印一份黏貼於第四聯自動櫃員機交易明細表黏貼處,並填寫右側聯絡 資料欄後傳真至本校進修部推廣教育中心FAX:02-8662-5882,同時請來電TEL:02-8662-5837 確認報名班別。(也可掃瞄後e-mail至[tnu5838@gmail.com](mailto:也可掃瞄後e-mail至tnu5838@gmail.com))
- 5.繳費所需填寫身分證字號僅提供確認繳費使用,除非在符合法律規定之情況下,不作為其他目 的利用。

二、使用臨櫃繳款

至第一銀行全省各地分行櫃臺繳款(填寫代收款專用存款憑條(交易代號:1930 轉帳:1950)

## 戶名:財團法人東南科技大學

 $\overline{P}$  號 : 11532 + □□□□□□□□□□ + 07

主辨區號+繳款人手機號碼後九碼【不含首碼 0】+課別代碼 (07)

### 金額: 萬 仟 佰 拾 元 整

## 第一商業銀行 全行代理收款送款單

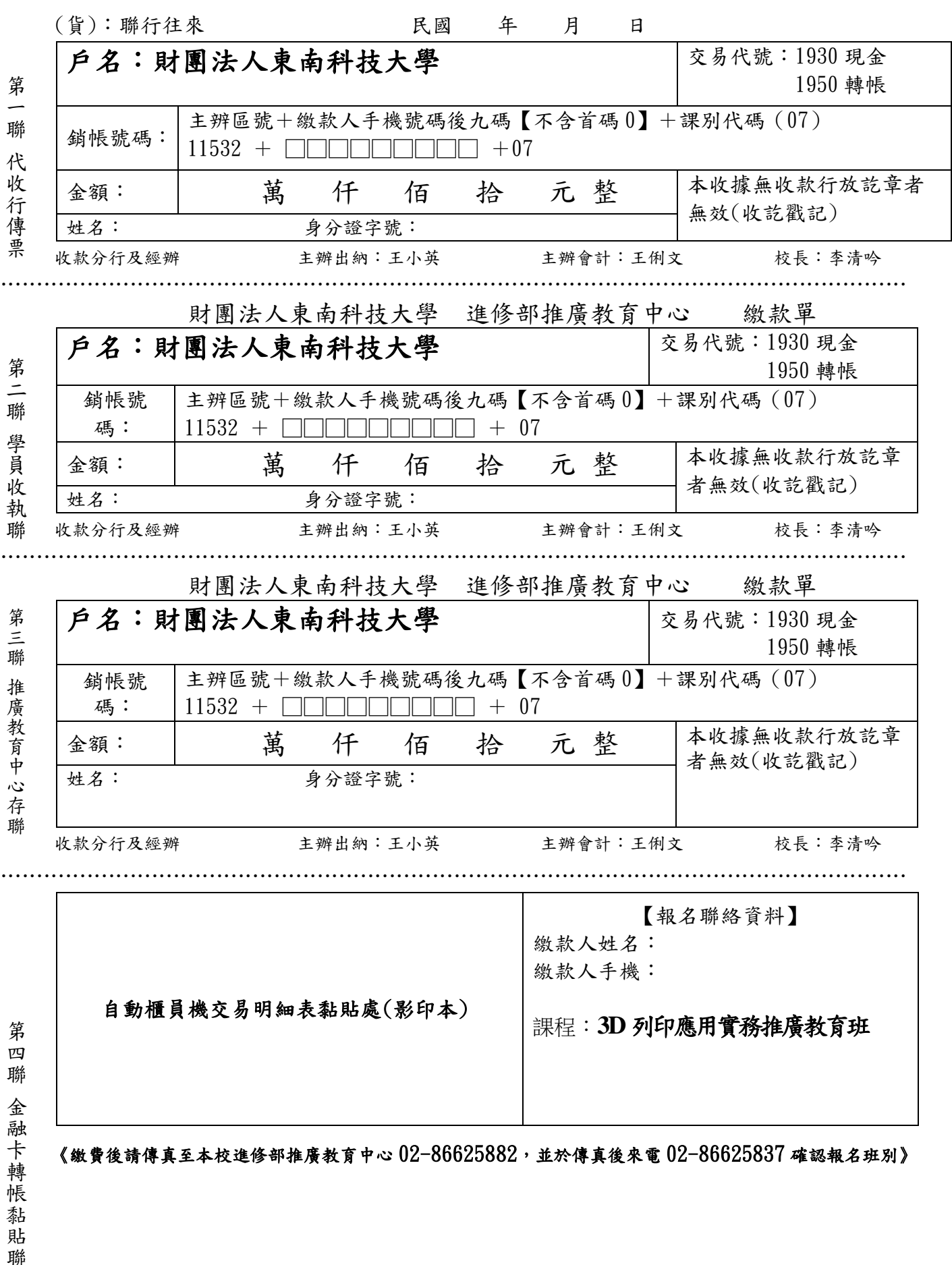

下轉帳黏貼聯